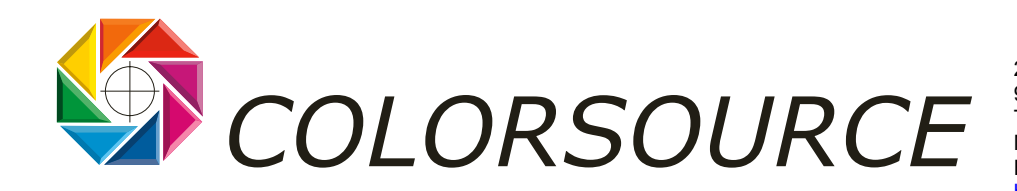

27 rue Pierre-Brossolette 91430 IGNY Tél. / Fax : +33 (0) 1 69 41 01 62 Mobile : +33 (0) 6 24 54 10 13 Email : info@color-source.net [http://www.colorsource.fr](http://www.color-source.net/Actualites-Colorsource.htm) 

# **LES FONCTIONS DE EYE-ONE SHARE V1.3**

Le logiciel gratuit **Eye-One Share** pour Mac et PC offre de nombreuses fonctions très utiles à tout studio de création ou d'exécution.

Il permet l'utilisation du Spectrophotomètre **GretagMacbeth Eye-One Pro**, mais même les Utilisateurs dépourvus d'instruments de mesure trouveront un grand intérêt à l'utilisation de cet outil gratuit.

**Eye-One Share** permet en effet de créer des palettes de teintes (Par exemples les teintes d'une charte graphique ou d'un packaging), de les archiver au **format CxF** (Color eXchange Format), de les exporter en valeurs RVB, Lab ou CMJN vers toutes les applications de PAO classiques, et de les transmettre par e-mail vers tous les acteurs de la chaîne graphique : Client, photograveur, imprimeur, photographe etc.).

Ces teintes peuvent en dernier lieu être reproduites en RVB ou en simulation quadri CMJN, ou encore être réalisées sous forme de teintes supplémentaires par tout Imprimeur muni d'un logiciel de formulation d'encres, puisque la palette au format CxF contient, outre sa couleur apparente en éclairage ISO D50, la définition spectrale complète de la teinte.

**Les fonctions du logiciel Eye-One Share V1.3 sont de trois types :** 

## **1) Créer : Pour la création et recherche de teintes :**

**Eye-One Share** contient les bibliothèques Pantone couché, Mat, non couché, à partir desquelles tous les travaux sont possibles. En l'absence du Eye-One Pro ou du Eye-One Display ces bibliothèques Pantone sont limitées, mais on peut acheter la licence complète de toutes les bibliothèques Pantone pour quelques Euros.

Ces bibliothèques Pantone étant définies en mode spectral, on pourra simuler sur un moniteur calibré leur teinte apparente sous plusieurs sources lumineuses distinctes, ce qui est très intéressant en packaging.

**Fonction Mesurer :** Avec le Eye-One Pro, les teintes peuvent aussi être acquises par mesure sur tout support opaque et on peut réaliser une palette en mixant teintes acquises et teintes prédéfinies Pantone. Tous les transferts de teintes entre bibliothèques et palettes utilisateurs sont réalisés par simple « glisser déposer ».

**Fonction collection de couleurs :** Une zone permet de dégrader les teintes entre elles pour la création de nouvelles teintes définies chacune par sa couleur et aussi par son spectre complet, afin de permettre la reproduction de ces teintes aussi bien par simulation CMJN (ou RVB) que par formulation d'encre spéciale. Toute nouvelle teinte créée peut être ajoutée à une palette par simple « glisser déposer ».

**Fonction Nuance :** Cette fonction permet de générer à partir de toute teinte un dégradé en luminosité ou bien un dégradé au gris en conservant une luminosité constante.

**Fonction Cercle chromatique :** Cette fonction permet de créer un cercle complet de teintes en dégradé à partir de trois teintes primaires choisies librement. Toute teinte ainsi créée posant un problème d'imprimabilité selon le profil ICC du périphérique de reproduction choisi est marquée d'un triangle jaune d'avertissement.

**Fonction naviguer :** En choisissant une teinte placée au centre d'un cube dans l'espace Lab, on peut visualiser les teintes adjacentes dans l'espace Lab, en choisissant un incrément de déplacement dans cet espace de 1, 2, 5 ou 10 Lab. L'incrément choisi s'applique dans les 3 directions possibles de variation de teinte L, a et b.

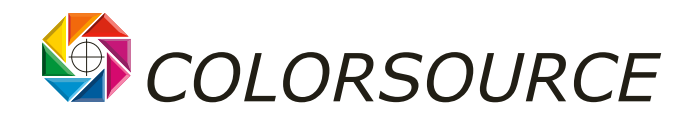

# **2) Evaluer : L'évaluation et le contrôle des teintes :**

**Fonction précision :** Permet d'afficher l'écart visuel Lab entre deux teintes quelconques (teinte de palette et/ou teinte mesurée). Les positions des deux teintes comparées peuvent être affichées dans les espaces CIE Lab, CIE xyY ou CIE Luv, et les spectres des deux teintes peuvent être affichés pour comparaison sur un même graphe.

**Fonction palette chromatique :** Cette fonction permet l'affichage d'une collection de teintes côte à côte sous forme de pavés de grande dimension, pour une évaluation purement visuelle.

**Fonction explorer :** Cette fonction représente un diagramme a-b et on peut faire varier la luminosité pour afficher successivement la position dans l'espace Lab de toutes les teintes de la palette en cours, ou bien d'une des bibliothèques Pantone. Très utile quand on veut situer et utiliser les domaines de l'espace Lab inexploités par les teintes Pantone, et sortir ainsi des sentiers battus !

**Fonction Lumière :** Cette fonction permet d'exploiter pleinement les nouvelles fonctionnalités du matériel de mesures Eye-One Pro : En effet la nouvelle gamme Eye-One permet, outre les mesures sur écrans, sur papier et sur écrans de projection, les mesures de LA LUMIERE et des ECLAIRAGES.

Dans ce mode de mesure il faut utiliser le diffuseur de lumière Eye-One et faire une calibration (prise de noir dans ce cas, et non plus sur la céramique).

Dans ce mode la bibliothèque affichée n'est plus à choisir parmi les teintes Pantone, mais est une bibliothèque de lumières proposant tous les illuminants standardisés. Par exemple :

- A : Ampoule à incandescence standard
- D50 : Illuminant normalisé par l'ISO pour les Arts Graphiques, l'Imprimerie et la Photographie.
- F11 (TL84) : Eclairage fluorescent industriel standard
- Etc.

Tout palette de sources lumineuses peut être archivée au format CxF, et être utilisée par ProfileMaker 4.1.5 pour le calcul des profils ICC des imprimantes. Ceci permet par exemple d'optimiser les séparations de couleur pour leur bonne reproduction sous un illuminant différent de l'illuminant standard D50 des Arts Graphiques. Par exemple on peut prendre en compte le spectre de l'éclairage d'un Musée, pour optimiser la reproduction d'un tableau.

L'utilisateur muni d'un **Eye-One Pro** pourra faire d'autres usages très utiles de la fonction Lumière : Quelques exemples d'utilisation :

## a) **Contrôle des éclairages normalisés :**

Un éclairage normalisé D50 doit être contrôlé régulièrement. La fonction lumière fournit :

- La température de couleur de l'éclairage (mesure proche de la source)
- La température de couleur de la lumière arrivant effectivement sur le papier (mélange source et lumière ambiante…)
- La température de couleur de la lumière réfléchie par le papier non imprimé,
- La luminosité en Lux
- **EXTENDIE EXET ADDE EXET ADDE THE VIOLET EXETS** in dex). En effet vous pouvez voir un éclairage parfaitement D50 (couleur apparente) mais dont le spectre soit très différent du spectre normalisé ISO ! Or Eye-One Share compare votre spectre d'éclairage mesuré au spectre de la source lumineuse normalisée la plus proche, et vous affiche ces deux spectres ainsi qu'une « note » comprise entre 0 et 100 : le CRI, qui devrait être dans l'idéal, égal à 100 %.

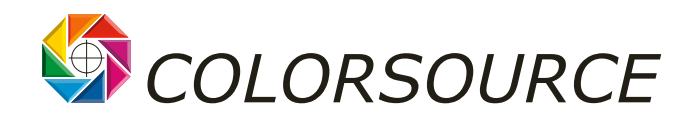

#### b) **Utilisation par ProfileMaker d'une source lumineuse mesurée:**

Par exemple, allez dans le métro avec votre Eye-One sur un portable, mesurez l'éclairage des affiches, puis optimisez vos profils ICC d'imprimante pour que la reproduction des couleurs soit optimisée en tenant compte de la lumière réellement présente dans le métro.

Autre exemple : Même si votre éclairage normalisé est excellent (ex : D50 avec un CRI de 97 %), vous gagnerez en qualité de reproduction en prenant en compte la lumière réelle mesurée sur votre éclairage pour la réalisation et le contrôle de vos épreuves numériques. ProfileMaker peut utiliser la lumière que vous avez mesuré pour mieux prévoir les couleurs apparentes en fonction des spectres mesurés sur les mires.

Encore un exemple : votre Imprimeur peut vous transmettre par e-mail dans une palette CxF la lumière mesurée sur ses postes de contrôle visuel !

# **3) Transformer : Exploiter facilement ses palettes de teintes**

**Fonction Convertir en tons directs :** Cette fonction permet de visualiser toute teinte d'une palette telle qu'elle sera reproduite sur tout périphérique RVB ou CMJN, en fonction du profil ICC de ce périphérique.

Cette fonction affiche côte à côte la teinte demandée et celle qui sera obtenue, et indique les valeurs RVB ou CMJN à utiliser. La teinte demandée et la teinte obtenue peuvent être visualisées dans un diagramme Lab et l'écart Lab entre ces deux teintes est affiché.

*Notez toutefois que spécifiquement pour les teintes non imprimables, le module payant ColorPicker de ProfileMaker offre des équivalents optimisés assurant une minimisation de l'écart visuel en Delta E 94. (L'art de bien imprimer les teintes… non imprimables).* 

**Fonction Cabine lumineuse :** Cette fonction permet d'afficher côte à côte les différentes couleurs apparentes qu'aura une même teinte en fonction de la source lumineuse qui sera utilisée. On peut choisir pour chaque teinte 4 sources dans la bibliothèque des illuminants standard.

Les utilisateurs munis d'un Eye-One Pro peuvent également mesurer une source lumineuse et prévoir l'apparence de la teinte (Pantone, mesurée ou créée) sous cette source lumineuse particulière.

### **Exportation des bibliothèques de teintes CxF vers les applications logicielles :**

Un menu d'exportation permet les exports de type :

- Fichier Excel
- Palette Freehand (en mode RVB ou CMJN selon un profil ICC RVB ou CMJN choisi)
- Palette Illustrator/InDesign (en mode RVB ou CMJN selon un profil ICC RVB ou CMJN choisi)
- Palette iQueue (Teinte Lab qui sera associée à une teinte nommée par iQueue 120 et 140)
- Palette PageMaker (en mode RVB ou CMJN selon un profil ICC RVB ou CMJN choisi)
- Palette PhotoShop (en mode RVB ou CMJN selon un profil ICC RVB ou CMJN choisi, ou bien directement en Lab)

**Astuce pour XPress :** Exporter la palette en format palette Illustrator et en faire un import temporaire dans un bloc image XPress.

<http://www.color-source.net/Actualites-Colorsource.htm>